#### **Accessing Array Elements**

To access a particular element from an array, familiar [<element\_number>] notation is used. Remember that array indices are zero-based.

\$ **jq '.answers[0]' dns.log**

"vhost1.identityvector.com"

### **Accessing Nested JSON Objects**

Nested objects can be accessed by using the dot separator. While the sample Zeek dns.log entry does not contain these, the below example uses the original JSON object from this handout with the shell's pipe operator to show that like many other command-line tools,  $\exists q$  can be used with data on STDIN instead of a file.

```
$ echo '{ "name": "Lance", \triangleleft "age": 42, "active": true, ⏎
    "tags": [ "tag1", "tag2" ], 신
    "address": { "street": "123 Main", \triangleleft "city": "Lewes", "state": "DE", ⏎
     "postalCode": "19958"}, ⏎
     "pet": null }' | ⏎
  jq '.address.city'
 "Lewes"
```
#### **Complex Filtering: Build New JSON Objects**

To select more than one field, the syntax reflects assembling a new JSON object. No leading dot is used in this filter syntax. Note that the  $-r$  option has no effect.

```
 $ jq '{ "id.orig_h", query }' dns.log
 {
    "id.orig_h": "192.168.75.169",
    "query": "www.sansgear.com"
 }
```
*This handout is built as a tri-fold document, with panel order denoted by the numbers at the bottom of each column.*

## **Selecting Records Based on Content**

By default,  $\exists q$  will process all JSON objects in the input data set. Using the select operator allows you to limit the records processed based on their values.

```
 $ jq 'select(.rcode_name == "NOERROR")'
```
This command will produce all records with a value of "NOERROR" in the rcode\_name field.

The additional operators contains, startswith, and endswith are also useful ways to select records.

```
 $ jq 'select(.query | ⏎
  contains("sans"))' dns.log
 $ jq 'select(.query | ⏎
   endswith(".com"))' dns.log
```
Note however, that the select() operator can be very slow, especially on large data sets. Using a preprocessor such as grep (or zgrep for gzip-compressed JSON) can provide a dramatic performance improvement.

## **Chaining jq Operations**

The pipe symbol,  $\vert$ , can be used in the filter statement to pass the output of one operation to the input of the next.

 \$ **jq 'select(.rcode\_name == "NOERROR")** ⏎  **| .query' dns.log** "www.sansgear.com"

## **Reformatting Time Stamps**

Many logs use a form of the UNIX Epoch timestamp. Rather than use external conversion utilities,  $\overline{q}$  can convert these natively. (The | operator passes output from one part of the filter as input to the next and  $| =$  replaces a field's value in place.)

 \$ **jq '.ts |= todate | .ts' dns.log** "2020-10-09T17:50:24Z"

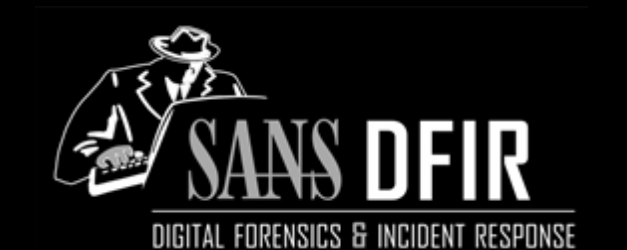

# **JSON and jq Quick Start Guide v1.2**

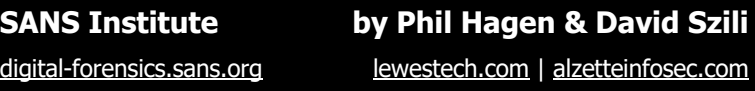

### **Purpose**

This guide is a supplement to SANS FOR572: Advanced Network Forensics and Analysis. It covers the basics of JSON and some of the fundamentals of the  $\overline{q}q$  utility. The  $\overline{q}q$  utility filters, parses, formats, and restructures JSON—think of it as sed, awk, and grep, but for JSON. Given the trend toward logs being generated in JSON, easily accessing and molding that data is increasingly important for the forensicator.

This document is not intended to replace  $\exists q$ 's extensive documentation. It is only a quick reference resource.

## **Acquiring the jq Utility**

Stephan Dolan is the developer of  $\exists q$ , which is free and opensource software. You can install  $\exists q$  in most \*NIX-based operating systems using the distribution's software/package management system, or you can download the binary for your operating system or the source code from the main project page. Visit for572.com/jq for details, as well as to learn how to contribute to the project through the author's GitHub repository.

A web-based version of  $jq$  is hosted at  $jq$ play.org. This is especially helpful while learning  $\overline{\mathcal{A}}$  as you can experiment with filters and options in a graphical interface. The jqplay.org web implementation can also be hosted in your own environment, making it suitable for air-gapped networks.

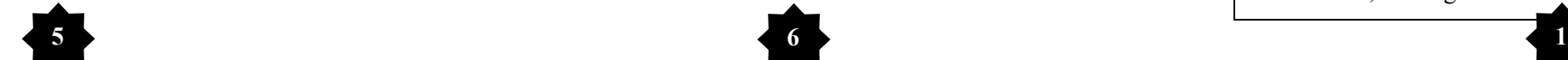

#### **JSON: Structure for Humans and Machines**

JSON (JavaScript Object Notation) is an open standard data interchange format, which is both machine-parsable and (mostly) human-readable.

JSON is built on two primary structures: Key/value pairs and ordered lists of values. Data types for values can consist of strings, numbers, booleans, nested JSON objects, or the null value.

A single-field JSON object might look like this:

```
 { "name": "Lance" }
```
{

}

#### A more complex JSON object might look like this:

```
 { "name": "Lance", "age": 42, 
  "active": true, "tags": [ "tag1", 
  "tag2" ], "address": { "street": 
  "123 Main", "city": "Lewes", 
  "state": "DE", "postalCode": 
  "19958"}, "pet": null }
```
JSON can be represented in compact form, as shown above with one object per line, or expanded as shown below – both formats are considered equivalent. Note that tags is an array and address is a nested JSON object.

```
 "name": "Lance",
 "age": 42,
 "active": true,
 "tags": [
   "tag1",
   "tag2"
\lceil,
 "address": {
   "street": "123 Main",
   "city": "Lewes",
   "state": "DE",
   "postalCode": "19958"
 },
 "pet": null
```
### **Sample JSON Record**

The following JSON object will be used for all examples. This reflects a single entry from a dns.log file created by the Zeek Network Security Monitoring platform. All examples assume the compact version of this record in a file named dns.log. If you'd like to test on your own, download the sample record from for572.com/dnslog-sample.

```
\{\} "ts": 1602265824.123071,
    "uid": "CHFRflzsgM15k9et4",
    "id.orig_h": "192.168.75.169",
    "id.orig_p": 58506,
    "id.resp_h": "192.168.75.1",
    "id.resp p": 53,
    "proto": "udp",
    "trans id": 50763,
    "rtt": 0.022633075714111328,
     "query": "www.sansgear.com",
     "qclass": 1,
    "qclass_name": "C_INTERNET",
   "qtype": 1,"qtype name": "A",
   "rcode": 0,
   "rcode_name": "NOERROR",
   "AA": false,
    "TC": false,
     "RD": true,
     "RA": true,
   "Z": 0,
    "answers": [
       "vhost1.identityvector.com",
       "70.32.97.206"
   \frac{1}{2} "TTLs": [
       3600,
       3600
    ],
     "rejected": false
 }
                To learn what these fields mean, see 
                for572.com/dnslog-fields.
```
**2 3 4**

### **Fundamental Usage: Pretty Print**

In its simplest usage,  $\exists q$  will format compact JSON objects into their expanded form, as shown in the panels to the left. There are several fundamental command line options that will help you as well. The '.' filter represents the root of each JSON object and will simply display all fields in the object when used.

- **jq** Format, filter, and transform JSON data
- \$ **jq [options] <filter> <input\_file>**
	- **-c** Compact output instead of "pretty-printed"
	- **-r** Raw output instead of quoted JSON text
	- **-S** Sort output lexically based on key names

For example, to print the sample dns.log entry shown in expanded form on the left:

\$ **jq '.' dns.log**

### **Filtering: Just the Field You Want**

Many times, the user only needs to display specific fields from each JSON object instead of the entire set. This requires a more detailed filter statement.

To display the value for just one field, identify the field with the '.<fieldname>' syntax (note the leading dot).

 \$ **jq '.query' dns.log** "www.sansgear.com"

To display resulting values in their non-quoted raw form, use the  $-r$  option to the  $\exists q$  command.

 \$ **jq -r '.query' dns.log** www.sansgear.com

When referencing a field name that contains any nonalphanumeric character, double quotation marks must be used. This is common with the dot character, which designates nested JSON objects. However, some JSON logs such as Zeek's use it as a part of the field name which then requires double quoting.

```
 $ jq '."id.orig_h"' dns.log
 "192.168.75.169"
```